# How To... Create An OpenCCC Account

First-Time User
California Community Colleges

## Why do you need an OpenCCC Account?

- OpenCCC is the student account system for all 116 California Community Colleges.
- Regardless of which college you are attending, OpenCCC generates a one-time CCC-ID for every student across the system.
- The CCCID ensures all your applications and records are consolidated in one place throughout your college journey in the CCC system.

#### **Step 1: Get Started**

1. Click the *Create An Account* link on Sign In page

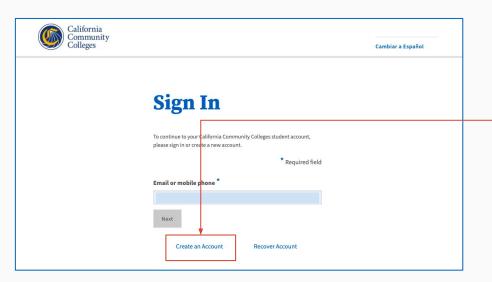

Reminder: If you already have an OpenCCC account, *Sign In* using your email address, or click the *Recover Account* link to reset your password.

## Here's what you need to create your account

- A unique email address
- Access to your email account
- Chrome or Safari browser recommended

#### If you're using a mobile device...

- A unique, mobile phone number
- Access to your mobile device
- Email address to complete setting up your account

#### **Step 2: Create Your Account**

1. Enter your unique email address in *Email* field

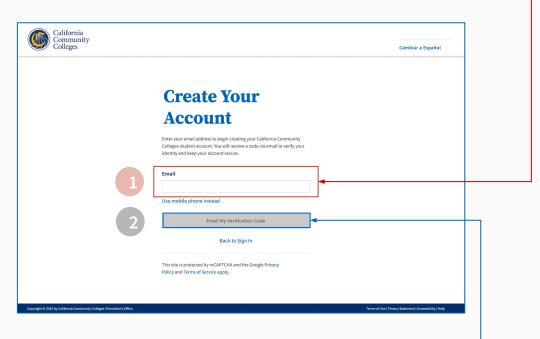

2. Click *Email My Verification Code* button

## Retrieve your security code to verify your identity

- Access your email account and find the email from California Community Colleges
- Copy the six-digit security code
- Return to the Verify Your Account page and enter the code in the Verification Code field

#### **Important Notes:**

- The security code is time-sensitive
- Enter your code within 10 minutes
- Three retries are allowed
- Request a new code at any time

#### **Step 3: Verify Your Account**

3. Enter security code in the *Verification Code* field

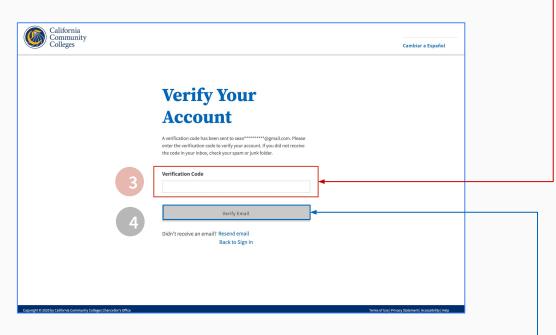

4. Click *Verify Email* button to verify your identity

### Basic Profile Information

- Provide a phone number and indicate the type (mobile or landline)
- Provide your permanent home address
- Provide your full legal name
- Enter and confirm your date of birth

#### **Step 4: Complete Profile**

5. Provide your Personal & Contact Information

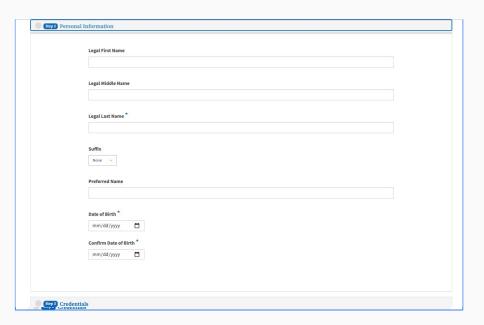

6. Continue to Credentials screen to create password

## Our Commitment to Security & Privacy

- OpenCCC uses two-factor (2FA) authentication for identity security
- Your personal information is secure
- Your information is never sold or shared with third parties
- Your data is encrypted in transit and at rest

#### **Step 5: Create Password & Finish**

7. Create and confirm your secure password

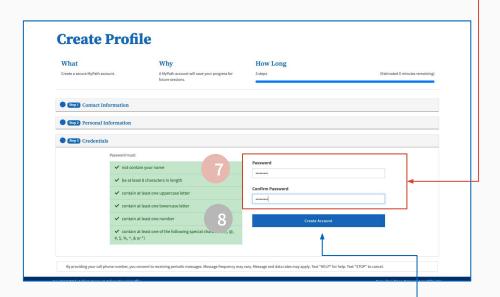

8. Click *Create Account* button to finish

### Congratulations!

Your account has been created and you're on your way!

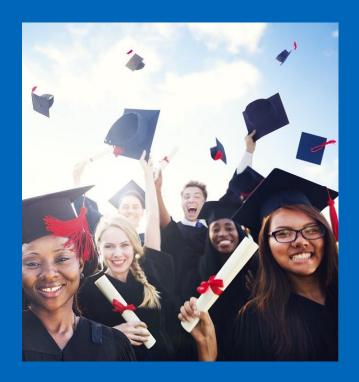